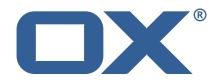

## OX2OX Migration Framework Target Technical Documentation for 2.1.0

2021-09-01

©2021 by OX Software GmbH. All rights reserved. Open-Xchange and the Open-Xchange logo are trademarks or registered trademarks of OX Software GmbH. All other company and/or product names may be trademarks or registered trademarks of their owners. Information contained in this document is subject to change without notice.

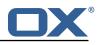

# Contents

| 1 | General Information                       | 2 |
|---|-------------------------------------------|---|
|   | 1.1 Warnings                              | 2 |
|   | 1.2 Delivery Comment                      |   |
|   |                                           | 2 |
|   | 1.4 Build Dependencies                    | 2 |
|   | 1.5 Notice                                |   |
|   |                                           |   |
| 2 | Shipped Packages and Version              | 3 |
|   | 2.1 Package open-xchange-omf-target       | 3 |
|   | 2.1.1 Installation                        | 3 |
|   | 2.1.2 Configuration                       | 3 |
|   | 2.2 Package open-xchange-omf-target-guard | 3 |
|   | 2.2.1 Installation                        | 3 |
|   | 2.3 Package open-xchange-omf-worker       | 4 |
|   | 2.3.1 Installation                        | 4 |
|   | 2.3.2 Configuration                       | 4 |
|   |                                           | - |
| Α | Configuration Files                       | 4 |

## A Configuration Files

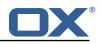

# 1 General Information

## 1.1 Warnings

## \land Warning

This preview delivery is not for productive usage and not affected by service-level agreements.

## 🔔 Warning

It is mandatory to restart the **open-xchange** service on all middleware nodes after performing the update.

## 🔔 Warning

Custom configuration or template files are potentially not updated automatically. After the update, please always check for files with a **.dpkg-new** or **.rpmnew** suffix and merge the changes manually. Configuration file changes are listed in their own respective section below but don't include changes to template files. For details about all the configuration files and templates shipped as part of this delivery, please read the relevant section of each package.

## 1.2 Delivery Comment

This delivery was requested with following comment:

OMF Target 2.1.0 Preview Delivery 8

## 1.3 Install Package Repository

This delivery is part of a restricted preview software repository:

```
https://software.open-xchange.com/components/omf-target/preview/2.1.0/DebianBuster-7.10.
4
https://software.open-xchange.com/components/omf-target/preview/2.1.0/DebianStretch-7.10.
5
https://software.open-xchange.com/components/omf-target/preview/2.1.0/DebianStretch-7.10.
5
https://software.open-xchange.com/components/omf-target/preview/2.1.0/RHEL7-7.10.4
https://software.open-xchange.com/components/omf-target/preview/2.1.0/RHEL7-7.10.4
```

# 1.4 Build Dependencies

This delivery was build with following dependencies:

```
backend-7.10.5-rev21,plugins-1.6.5-rev2,cloud-plugins-1.11.6-rev1, guard-2.10.5-rev8,backend-7.10.4-rev27,guard-2.10.4-rev7
```

# 1.5 Notice

### 🛈 Info

Some configurations can be changed without restarting the service, please call following command for getting a list of supported settings.

/opt/open-xchange/sbin/listreloadables

Please use following command to enable capable and changed configurations on a running system.

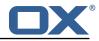

/opt/open-xchange/sbin/reloadconfiguration

# 2 Shipped Packages and Version

## 2.1 Package open-xchange-omf-target

OMF Migration Target Features OX2OX Migration Framework components for the migration target system.

Version: 2.1.0-8 Type: OX Middleware Plugin Depends on:

```
open-xchange-admin (<<7.10.6)
open-xchange-admin (>=7.10.4)
open-xchange-cloudplugins (<1.12.0)
open-xchange-cloudplugins (>=1.11.3)
open-xchange-core (<7.10.6)
open-xchange-core (>=7.10.4)
open-xchange-grizzly (<7.10.6)
open-xchange-grizzly (>=7.10.4)
open-xchange-mailfilter (>=7.10.4)
open-xchange-rest (<7.10.6)
open-xchange-rest (>=7.10.4)
open-xchange-rest (>=7.10.4)
open-xchange-rest (>=7.10.4)
open-xchange-rest (>=7.10.4)
open-xchange-sql-client (<1.7.0)
open-xchange-sql-client (>=1.6.0)
```

### 2.1.1 Installation

Install on OX middleware nodes with package installer **apt-get** or **yum**:

<package installer> install open-xchange-omf-target

#### 2.1.2 Configuration

For details, please see appendix A /opt/open-xchange/etc/omf-target.properties (page 6) /opt/open-xchange/etc/sql-client.d/omf-client-pools.yaml (page 8)

### 2.2 Package open-xchange-omf-target-guard

OMF Migration Target for Guard Version: 2.1.0-8 Type: OX Middleware Plugin Depends on:

```
open-xchange-guard (>=2.10.4)
open-xchange-omf-target (>=2.1.0)
```

### 2.2.1 Installation

Install on OX middleware nodes with package installer **apt-get** or **yum**:

<package installer> install open-xchange-omf-target-guard

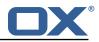

## 2.3 Package open-xchange-omf-worker

OMF Migration Worker Features OX2OX Migration Framework components for Worker nodes. Version: 2.1.0-8

Type: OX Middleware Plugin Depends on:

```
open-xchange-admin (<<7.10.6)
open-xchange-admin (>=7.10.4)
open-xchange-admin-reseller (<<7.10.6)
open-xchange-admin-reseller (>=7.10.4)
open-xchange-cloudplugins (<=1.12.0)
open-xchange-cloudplugins (>=1.11.3)
open-xchange-core (<<7.10.6)
open-xchange-core (>=7.10.4)
open-xchange-sql-client (<<1.7.0)
open-xchange-sql-client (>=1.6.0)
```

#### 2.3.1 Installation

Install on OX middleware nodes with package installer **apt-get** or **yum**:

```
<package installer> install open-xchange-omf-worker
```

#### 2.3.2 Configuration

For details, please see appendix A /opt/open-xchange/etc/omf-target.properties (page 10) /opt/open-xchange/etc/omf-worker.properties (page 21) /opt/open-xchange/etc/omf-feature-mapping.yml (page 24) /opt/open-xchange/etc/sql-client.d/omf-client-pools.yaml (page 25)

# **A** Configuration Files

File 1 /opt/open-xchange/etc/omf-target.properties

```
123456789
    ###
    ### Target Configuration
    ###
    # Set the OMF target name of this App Suite instance/cluster.
    # The value should be defined per brand, where the brand will be matched
    # against the brand a context will be created in by the dual-provisioning.
    #
    # An example for the ficticious brand 'acme':
10
    #
11
    # com.openexchange.omf.target.provision.target.acme=ox_acme
12
    #
13
   # where 'ox_acme' must match the corresponding 'name' attribute of a Target
14
    # which is configured into the Scheduler using the Orchestrator's
15
    # 'omf target create' command.
16
   #
17
   # One may also define a fallback target name that will be used if no explicit
18
   # target name property matches:
19
   # com.openexchange.omf.target.provision.target._=ox_brand1
20
21
    # Note that an empty value or one that one contains whitespaces is treated
22
    # as undefined.
23
   #
24
   # There is no default value, but if no value is defined per-brand or as a
25
    # fallback by configuration, the migration database for the respective source
26
    # will be queried, first looking to match the brand name against rows in the
```

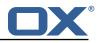

```
27
    # 'target' table, and as a last resort, the only 'target' row entry if there is
28
    # only one.
29
    #
30
    # If none of those mechanisms match, the provisioning call will fail.
31
32
    com.openexchange.omf.target.provision.target._=
33
34
35
36
    ###
    ### REST API Credentials
    ###
37
38
    # The login of the user allowed to access the webservices
39
    # Parameter is mandatory
40
    com.openexchange.omf.target.basic.username=
41
42
    # The password of the user allowed to access the webservices
43
    # Parameter is mandatory
44
    com.openexchange.omf.target.basic.password=
45
46
    ###
47
    ### HTTPS Client Settings
48
    ###
49
50
    # Location of the JKS trust store file that contains the certificates of the source and
51
    # the target HTTPS endpoints.
52
    # Note that this configuration setting is only applied when the URL to the source and/or
        the
53
    # target App Suite endpoints are using the HTTPS protocol.
54
    #
55
    # The default value is empty, which causes the use of the CA certificates that are bundled
56
    # with the Java Runtime Environment.
57
    #
58
59
    # Example:
    # com.openexchange.omf.ssl.truststore.file=/opt/open-xchange/omf/worker-keystore.jks
60
61
    # Example for using the bundled CA certificates:
62
    # com.openexchange.omf.ssl.truststore.file=
63
    com.openexchange.omf.ssl.truststore.file=
64
65
    # The password to use to open the JKS trust store file.
66
    # Only relevant when the configuration parameter above has been set.
67
    # Leave empty if no password is necessary (which is the common practice and, hence, the
        default).
68
69
    # Example with no password being needed to access the trust store file:
70
    # com.openexchange.omf.ssl.truststore.password=
71
    # Another example where a password is needed to access the trust store file:
72
    # com.openexchange.omf.ssl.truststore.password=secret
73
74
    com.openexchange.omf.ssl.truststore.password=
75
76
    # The connect timeout for all outbound HTTP/REST requests.
77
78
    # Example:
    # com.openexchange.omf.http.connect.timeout=2m
79
80
    # Defaults to 1m.
81
    com.openexchange.omf.http.connect.timeout=1m
82
83
    # The read timeout for all outbound HTTP/REST requests.
84
85
    # Example:
86
    # com.openexchange.omf.http.read.timeout=10m
87
88
    # Defaults to 5m.
89
    com.openexchange.omf.http.read.timeout=5m
90
91
    # The write timeout for all outbound HTTP/REST requests.
92
93
    # Example:
94
    # com.openexchange.omf.http.write.timeout=10m
95
96
    # Defaults to 5m.
```

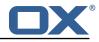

97 com.openexchange.omf.http.write.timeout=5m 98 99 # The read timeout for slow outbound HTTP/REST requests. 100 # 101 # Example: 102 # com.openexchange.omf.http.slow.read.timeout=20m 103 # 104 # Defaults to 30m. 105 com.openexchange.omf.http.slow.read.timeout=30m 106 107 # The write timeout for slow outbound HTTP/REST requests. 108 109 # Example: 110 # com.openexchange.omf.http.slow.write.timeout=12m 111 # 112 # Defaults to 30m. 113 com.openexchange.omf.http.slow.write.timeout=30m 114 115 ### 116 ### Migration Database 117 ### 118 # The OMF target migration db url 119 120 # Should be in the format jdbc:mysql://mysql.example.com/migration 121 # Default: <empty> 122 com.openexchange.omf.target.sql.migration.url= 123 # The OMF target migration db user 124 125 # Default: <empty> 126 com.openexchange.omf.target.sql.migration.user= 127 128 # The OMF target migration db password 129 # Default: <empty> 130 com.openexchange.omf.target.sql.migration.password= 131 132 ### 133 ### File Migration Settings 134 ### 135 136 # Global Number of requests going to the source system 137 com.openexchange.omf.target.files.migration.concurrency.global.limit=25 138 139 # Number of requests going to the source system that are initiated by a single inbound request 140 com.openexchange.omf.target.files.migration.concurrency.single.limit=5 141 142 ### 143 ### Provisioning Configuration 144 ### 145 # 146 # Configuration required for the premigration mappings 147 148 #com.openexchange.omf.target.premigration.[reseller].password= 149 150 ### 151 ### Mail Filter Migration Settings 152 ### 153 154 # Skip adding mail filters that have more redirects than the max redirects 155 # configured on the sieve server. If true, then all other filters will be added 156 # and the failed rules will be passed back to the client. If false, then an 157 # exception will be thrown to the web service. 158 com.openexchange.omf.target.mailfilter.skip.redirect.failures=true

#### File 2 /opt/open-xchange/etc/sql-client.d/omf-client-pools.yaml

1 2 # The top-level key is the identifier of the pool, which can be # any string of text and is being used by the bundles and applications

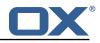

```
3456789
   # to access that pool configuration.
   # Typically, those are fixed or need to be configured in the bundles
    # that use this library.
   # When Java Security Manager support is enabled, files that are referenced
    # in these configuration files must be in a directory that is already
    # whitelisted, or in a subdirectory thereof, such as
10
    # /opt/open-xchange/etc/
11
12
   # A good candidate would be something along the lines of
13
    # /opt/open-xchange/etc/sql-files/
14
15
    # Otherwise, the filename or its directory must be put into a new .list
16
    # file in the folder
17
    # /opt/open-xchange/etc/security/
18
    # with e.g. the following content:
19
20
    # file:/etc/trust.jks
21
22
    # For a complete list of property values, read https://github.com/brettwooldridge/HikariCP
23
    omf-migration:
24
      # This property directs HikariCP to use "DriverManager-based" configuration.
25
      # We feel that DataSource-based configuration (above) is superior for a variety of
          reasons (see below), but for many deployments there is little significant difference
     # When using this property with "old" drivers, you may also need to set the
26
          driverClassName property, but try it first without.
27
      # Note that if this property is used, you may still use DataSource properties to
          configure your driver and is in fact recommended over driver parameters specified in
           the URL itself.
     # Default: none
28
29
      jdbcUrl: ${com.openexchange.omf.target.sql.migration.url}
30
      # This property sets the default authentication username used when obtaining Connections
           from the underlying driver.
31
      # Note that for DataSources this works in a very deterministic fashion by calling
          DataSource.getConnection(*username*, password) on the underlying DataSource.
32
      # However, for Driver-based configurations, every driver is different.
33
      # In the case of Driver-based, HikariCP will use this username property to set a user
          property in the Properties passed to the driver's DriverManager.getConnection(
          jdbcUrl, props) call.
34
      # If this is not what you need, skip this method entirely and call addDataSourceProperty
          ("username", ...), for example.
35
      # Default: none
36
      username: ${com.openexchange.omf.target.sql.migration.user}
37
      # sets the password of the connection
38
      password: ${com.openexchange.omf.target.sql.migration.password}
39
      # This property controls the minimum number of idle connections that HikariCP tries to
          maintain in the pool.
40
      # If the idle connections dip below this value and total connections in the pool are
          less than maximumPoolSize, HikariCP will make a best effort to add additional
          connections quickly and efficiently.
41
      # However, for maximum performance and responsiveness to spike demands, we recommend not
           setting this value and instead allowing HikariCP to act as a fixed size connection
          pool.
42
      # Default: same as maximumPoolSize
43
      minimumIdle: 0
44
      # This property controls the maximum size that the pool is allowed to reach, including
          both idle and in-use connections.
45
      # Basically this value will determine the maximum number of actual connections to the
          database backend. A reasonable value for this is best determined by your execution
          environment.
46
      # When the pool reaches this size, and no idle connections are available, calls to
          getConnection() will block for up to connectionTimeout milliseconds before timing
          out.
47
      # Default: 10
48
     maximumPoolSize: 10
49
      # This property controls the maximum number of milliseconds that a client
50
      # (that's you) will wait for a connection from the pool. If this time is exceeded
51
      # without a connection becoming available, a SQLException will be thrown. Lowest
52
      # acceptable connection timeout is 250 ms. Default: 30000 (30 seconds)
53
      connectionTimeout: 15000
54
      # the dataSourceProperties configures the driver configured above using the jdbcUrl
```

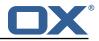

```
55
      # (some) networking related parameters don't seem to work using mysql (what we are using
          ), see
56
      # https://github.com/brettwooldridge/HikariCP#popular-datasource-class-names
57
      dataSourceProperties:
58
        useUnicode: true
59
        characterEncoding: UTF-8
60
        useTimezone: true
61
        serverTimezone: UTC
62
63
        useSSL: false
        requireSSL: false
64
        verifyServerCertificate: false
65
        enabledTLSProtocols: TLSv1.TLSv1.1.TLSv1.2
```

#### File 3 /opt/open-xchange/etc/omf-target.properties

```
1
    ###
 2
3
4
5
    ### Target Configuration
    ###
    # Set the OMF target name of this App Suite instance/cluster.
 6
7
8
    # The value should be defined per brand, where the brand will be matched
    # against the brand a context will be created in by the dual-provisioning.
9
    # An example for the ficticious brand 'acme':
10
    #
11
    # com.openexchange.omf.target.provision.target.acme=ox_acme
12
    #
13
    \ensuremath{\texttt{\#}} where 'ox_acme' must match the corresponding 'name' attribute of a Target
14
    # which is configured into the Scheduler using the Orchestrator's
15
    # 'omf target create' command.
16
    #
17
    # One may also define a fallback target name that will be used if no explicit
18
    # target name property matches:
19
    # com.openexchange.omf.target.provision.target._=ox_brand1
20
21
    # Note that an empty value or one that one contains whitespaces is treated
22
    # as undefined.
23
24
    #
    # There is no default value, but if no value is defined per-brand or as a
25
    # fallback by configuration, the migration database for the respective source
26
    # will be queried, first looking to match the brand name against rows in the
27
    # 'target' table, and as a last resort, the only 'target' row entry if there is
28
29
    # only one.
    #
30
    # If none of those mechanisms match, the provisioning call will fail.
31
32
    com.openexchange.omf.target.provision.target._=
33
34
    ###
35
    ### REST API Credentials
36
    ###
37
38
    # The login of the user allowed to access the webservices
39
    # Parameter is mandatory
40
    com.openexchange.omf.target.basic.username=
41
42
    # The password of the user allowed to access the webservices
43
    # Parameter is mandatory
44
    com.openexchange.omf.target.basic.password=
45
46
    ###
47
    ### HTTPS Client Settings
48
    ###
49
50
    # Location of the JKS trust store file that contains the certificates of the source and
51
    # the target HTTPS endpoints.
52
    # Note that this configuration setting is only applied when the URL to the source and/or
        the
```

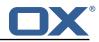

53 54 55 # target App Suite endpoints are using the HTTPS protocol. # The default value is empty, which causes the use of the CA certificates that are bundled 56 # with the Java Runtime Environment. 57 # 58 # Example: 59 # com.openexchange.omf.ssl.truststore.file=/opt/open-xchange/omf/worker-keystore.jks 60 # 61 # Example for using the bundled CA certificates: 62 # com.openexchange.omf.ssl.truststore.file= 63 com.openexchange.omf.ssl.truststore.file= 64 65 # The password to use to open the JKS trust store file. 66 # Only relevant when the configuration parameter above has been set. 67 # Leave empty if no password is necessary (which is the common practice and, hence, the default). 68 # 69 # Example with no password being needed to access the trust store file: 70 # com.openexchange.omf.ssl.truststore.password= 71 72 73 74 # Another example where a password is needed to access the trust store file: # com.openexchange.omf.ssl.truststore.password=secret com.openexchange.omf.ssl.truststore.password= 75 76 77 78 # The connect timeout for all outbound HTTP/REST requests. # Example: # com.openexchange.omf.http.connect.timeout=2m 79 80 # Defaults to 1m. 81 com.openexchange.omf.http.connect.timeout=1m 82 83 # The read timeout for all outbound HTTP/REST requests. 84 85 # Example: 86 # com.openexchange.omf.http.read.timeout=10m 87 88 # Defaults to 5m. 89 com.openexchange.omf.http.read.timeout=5m 90 91 # The write timeout for all outbound HTTP/REST requests. 92 93 # Example: 94 # com.openexchange.omf.http.write.timeout=10m 95 96 # Defaults to 5m. 97 com.openexchange.omf.http.write.timeout=5m 98 99 # The read timeout for slow outbound HTTP/REST requests. 100 101 # Example: 102 # com.openexchange.omf.http.slow.read.timeout=20m 103 104 # Defaults to 30m. 105 com.openexchange.omf.http.slow.read.timeout=30m 106 107 # The write timeout for slow outbound HTTP/REST requests. 108 109 # Example: 110 # com.openexchange.omf.http.slow.write.timeout=12m 111 112 # Defaults to 30m. 113 com.openexchange.omf.http.slow.write.timeout=30m 114 115 ### 116 ### Migration Database 117 ### 118 119 # The OMF target migration db url 120 # Should be in the format jdbc:mysql://mysql.example.com/migration 121 # Default: <empty> 122 com.openexchange.omf.target.sql.migration.url= 123

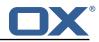

```
124
     # The OMF target migration db user
125
     # Default: <emptv>
126
     com.openexchange.omf.target.sql.migration.user=
127
    # The OMF target migration db password
128
129
     # Default: <empty>
130
    com.openexchange.omf.target.sql.migration.password=
131
132
     ###
133
     ### File Migration Settings
134
     ###
135
136
     # Global Number of requests going to the source system
137
     com.openexchange.omf.target.files.migration.concurrency.global.limit=25
138
139
     # Number of requests going to the source system that are initiated by a single inbound
         request
140
     com.openexchange.omf.target.files.migration.concurrency.single.limit=5
141
142
     ###
143
    ### Provisioning Configuration
144
     ###
145
    #
146
    # Configuration required for the premigration mappings
147
148
    #com.openexchange.omf.target.premigration.[reseller].password=
149
150
     ###
151
     ### Mail Filter Migration Settings
152
     ###
153
154
    # Skip adding mail filters that have more redirects than the max redirects
155
     # configured on the sieve server. If true, then all other filters will be added
156
    # and the failed rules will be passed back to the client. If false, then an
157
    # exception will be thrown to the web service.
158
    com.openexchange.omf.target.mailfilter.skip.redirect.failures=true
```

#### File 4 /opt/open-xchange/etc/omf-worker.properties

```
# The OMF Worker configuration mode.
 1
2
3
4
5
6
7
8
9
    #
    # Options:
    # 1. local - uses local configuration files. This is useful for single
    #
          worker node OMF platforms.
    # 2. distributed - uses the Zookeeper distributed configuration
    #
          to distribute the same configuration among all workers in a group.
          This provider creates a single connection to the Zookeeper worker
    #
          group config node and listens for updates.
    #
10
    #
11
    # Default: "local"
12
13
    #
    com.openexchange.omf.worker.config.mode=
14
15
16
    ###
    ### ZooKeeper Configuration
17
    ###
18
19
    # The Zookeeper server address that the client will connect to
20
21
    # This property is required
22
23
24
    # Example: localhost:2181
25
26
    com.openexchange.omf.worker.zookeeper.address=
27
    # The Zookeeper worker group id. Identifies the group that this worker
28
    # belongs to. All worker nodes servicing the same migration should
29
    # use the same id. Worker group member nodes will be created here
```

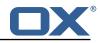

```
30
    # and the configuration for this group will be used for this worker.
31
32
    # Default value: default
33
    #
34
    # Example: customer1
35
36
    com.openexchange.omf.worker.zookeeper.group.id=
37
38
     # The Worker's id. Identifies the worker within a group of workers.
39
     # This should be unique within a worker group. This id will be used
40
    # as the member id for the worker GroupMember management.
41
42
     # Default value: the hostname
43
     #
44
    # Example: worker1
45
    #
46
    com.openexchange.omf.worker.zookeeper.member.id=
47
48
    # The Zookeeper authentication user
49
50
    # This property is optional
51
52
    # Example: user
53
54
55
     com.openexchange.omf.worker.zookeeper.auth.user=
56
    # The Zookeeper authentication password
57
    #
58
    # This property is optional
59
60
    # Example: password
61
     #
62
    com.openexchange.omf.worker.zookeeper.auth.password=
63
64
    # Worker Status Publishing: when enabled (empty or > 0), this property controls
65
     # after how long the Worker should post its status as being "IDLE" when attempting to
66
    # retrieve the next Batch to process, and also whether it should update its status to
67
     # the ID of the Batch that it starts processing.
68
    #
69
    # When disabled (<= 0), the Worker will not update its status.
70
71
    # The status is kept in the ZooKeeper ZNode tree, under /omf/status/workers/{group}/{
         worker}
72
73
74
75
76
77
78
    # This property is optional, and defauls to 20s.
    # Syntax: <value>[d|h|m|s|ms]
    # Example: com.openexchange.omf.idle.status.after=5s
    com.openexchange.omf.idle.status.after=20s
    ###
79
     ### Sources
80
     ###
81
82
    # The source(s) that this worker services.
83
    # This property tells the worker to collect migration batches for the
84
    # specified source name(s) and determines the Kafka topics the worker
85
     # listens on, each source name bein prefixed with "omf-batch-" to translate
86
    # into a topic name (e.g. a source named "source1" will cause the worker
87
    # to listen on a Kafka topic "omf-batch-source1").
88
89
    \ensuremath{\texttt{\#}} This property is comma delimited and may contain whitespaces between
90
    # entries.
91
    # This property is required.
92
    # It is applied dynamically upon configuration reloading.
93
     # Acceptable values are zero, one or more source names (an empty string
94
    # will be treated as an empty list).
95
    #
96
    # Example: source1, source2
97
98
     com.openexchange.omf.worker.sources=
99
100
     # Whether to allow dynamic source management, where the list of source topics
```

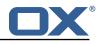

101 # to subscribe to can be overridden with a JSON array of source names in the # ZooKeeper node /omf/assign/{groupId}/{workerId} 102 103 # When enabled, any change to that ZNode is immediately reflected in the Kafka 104 # consumer component (in the same way as when the configuration property above 105 # is reloaded). 106 # Note that when a JSON list or a non-empty JSON string is defined in that ZNode, 107 # it will always override the sources that are configured in the property 108 # com.openexchange.omf.worker.sources above. 109 # When the content of the ZNode is null (not set) or an empty JSON string, 110 # then the sources in com.openexchange.omf.worker.sources will be subscribed to. 111 # An empty JSON array, however, signifies that no sources are subscribed to. 112 113 # Optional, the default setting is to disable dynamic source configuration. 114 # 115 # Example: 116 # com.openexchange.omf.worker.enableDynamicSources=true 117 118 com.openexchange.omf.worker.enableDynamicSources=false 119 120 ### 121 ### Migration Database 122 ### 123 # 124 # Note that the following properties (com.openexchange.omf.workr.sql.migration.\*) 125 # merely act as placeholders that are used in omf-client-pools.yaml 126 # Further customization of the database connections to the migration databases may 127 # be customized there and if these properties are not used as placeholders, # changing them here won't have any effect. 128 129 # 130 131 # The JDBC URI to use to connect to the OMF worker migration database. 132 # Should be in the format jdbc:mysql://omf-migration-db/ 133 # This property is mandatory and has no default value. 134 com.openexchange.omf.worker.sql.migration.url= 135 136 # The username to use to connect to the OMF worker migration database. 137 # This property is mandatory and has no default value. 138 com.openexchange.omf.worker.sql.migration.user= 139 140 # The password to use to connect to the OMF worker migration database. 141 # This property is mandatory and has no default value. 142 com.openexchange.omf.worker.sql.migration.password= 143 144 ### 145 ### HTTPS Client Settings 146 ### 147 148 # Location of the JKS trust store file that contains the certificates of the source and 149 # the target HTTPS endpoints. 150 # Note that this configuration setting is only applied when the URL to the source and/or the 151 # target App Suite endpoints are using the HTTPS protocol. 152 # 153 # The default value is empty, which causes the use of the CA certificates that are bundled 154 # with the Java Runtime Environment. 155 # 156 # Example: 157 # com.openexchange.omf.ssl.truststore.file=/opt/open-xchange/omf/worker-keystore.jks 158 # 159 # Example for using the bundled CA certificates: 160 # com.openexchange.omf.ssl.truststore.file= 161 com.openexchange.omf.ssl.truststore.file= 162 163 # The password to use to open the JKS trust store file. 164 # Only relevant when the configuration parameter above has been set. 165 # Leave empty if no password is necessary (which is the common practice and, hence, the default). 166 167 # Example with no password being needed to access the trust store file: 168 # com.openexchange.omf.ssl.truststore.password= 169 # Another example where a password is needed to access the trust store file: 170 # com.openexchange.omf.ssl.truststore.password=secret

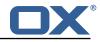

171 com.openexchange.omf.ssl.truststore.password= 172 173 # The connect timeout for all outbound HTTP/REST requests. 174 # 175 # Example: 176 # com.openexchange.omf.http.connect.timeout=2m 177 # 178 # Defaults to 1m. 179 com.openexchange.omf.http.connect.timeout=1m 180 181 # The read timeout for all outbound HTTP/REST requests. 182 183 # Example: 184 # com.openexchange.omf.http.read.timeout=10m 185 # 186 # Defaults to 5m. 187 com.openexchange.omf.http.read.timeout=5m 188 189 # The write timeout for all outbound HTTP/REST requests. 190 # 191 # Example: 192 # com.openexchange.omf.http.write.timeout=10m 193 # 194 # Defaults to 5m. 195 com.openexchange.omf.http.write.timeout=5m 196 197 # The read timeout for slow outbound HTTP/REST requests. 198 # 199 # Example: 200 # com.openexchange.omf.http.slow.read.timeout=20m 201 202 # Defaults to 30m. 203 com.openexchange.omf.http.slow.read.timeout=30m 204 205 # The write timeout for slow outbound HTTP/REST requests. 206 # 207 # Example: 208 # com.openexchange.omf.http.slow.write.timeout=12m 209 # 210 # Defaults to 30m. 211 com.openexchange.omf.http.slow.write.timeout=30m 212 213 ### 214 ### User Quota Settings (see also Cloud-Plugins Settings below) 215 ### 216 217 # The mode for user guota. 218 # Allowed values are user, context, keep 219 # If user is selected, user quota will be set during premigration and cutover of users 220 # If context quota is selected, no user quota will be set and existing user quota will be stripped 221 # If keep is selected, the user quota will not be touched and the existing value will be used on the target 222 # Default: user 223 com.openexchange.omf.worker.user.quota.mode=user 224 225 # Setting to control the behaviour when user.quota.mode is set to user. 226 # If set to true, will keep the existing value of the user if present and above 0 227 # if set to false, will use the configured default user.quota.defaultQuota 228 # Default: false 229 com.openexchange.omf.worker.user.quota.keepIfPresent=false 230 231 # The default Quota for a user, if the user.quota.mode is set to user 232 # Default: 1000L 233 com.openexchange.omf.worker.user.quota.defaultQuota=1000 234 235 # Should mail quota be set in case source is not cloud-plugins based. 236 # See also com.openexchange.omf.worker.cloudplugins.\* in case source \*is\* cloud-plugins based. 237 # The settings here have precedence of the cloudplugins settings above since 238 # quota migration is executed almost at the end after mail and files have been transferred

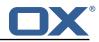

```
239
    # true/false
240
    # Default: false
241
     com.openexchange.omf.worker.user.mail.quota.migration=false
242
243
    # If true, set the mail quota to whatever the file quota will be set
244
     # influenced by the quota settings above.
245
    # Default: true
246
     com.openexchange.omf.worker.user.mail.quota.sameAsFile=true
247
248
    # If sameAsFile is set to false, what default should be used?
249
    # use the below value
250
     # Default: 1000
251
     com.openexchange.omf.worker.user.mail.quota.defaultQuota=1000
252
253
    # Before starting the (DMF) mail migration, set quota to this value
254
    # or set it to '0' to disable that feature
255
     # Default: 0
256
     com.openexchange.omf.worker.user.mail.quota.overCommitValue=0
257
258
     # What should be the value of the LDAP attribute oxDeliveryStatus for pre-provisioned
         users?
259
     # Default: ORIGINAL
260
    #
261
    # This property can be overridden in the Source config with key "deliveryStatus"
262
263
    com.openexchange.omf.worker.premigration.user.deliveryStatus=ORIGINAL
264
265
    # That value can be overridden by target brand. Note that the Source config will
266
    # override the target brand override for a Source.
267
    # com.openexchange.omf.worker.premigration.user.deliveryStatus.[brandName]=...
268
    # e.g.:
269
    \texttt{\# com.openexchange.omf.worker.premigration.user.deliveryStatus.targetBrand1=ORIGINAL}
270
    # When no per-target-brand value is defined here, the value of
271
    # com.openexchange.omf.worker.premigration.user.deliveryStatus
272
    # will be used as the default/fallback.
273
274
     ###
275
     ### Kafka Configuration
276
    ###
277
    #
278
     # OMF Workers are both Kafka Consumers and Producers:
    # * the OMF Worker uses a Kafka Consumer to poll jobs from Kafka job
279
280
    #
         queues ("omf-batch-${sourceName}")
281
     # * the OMF Worker uses a Kafka Producer to send job responses to the
282
         job response queue ("omf-response")
     #
283
    #
    # Use the official Apache Kafka configuration documentation
284
285
    # for all required and optional properties as well as defaults:
286
       Producer: https://kafka.apache.org/documentation/#producerconfigs
     #
287
    # Consumer: https://kafka.apache.org/documentation/#consumerconfigs
288
    #
289
    # The following Producer properties are automatically set by the
290
    # worker and cannot be used here:
291
     # - key.serializer
292
    # - value.serializer
    ..
# - acks
293
     # - retries
294
295
    # - client.id
296
    # - enable.idempotence
297
    #
298
    # The following Consumer properties are automatically set by the
299
    # worker and cannot be used here:
300
    # - key.deserializer
301
    # - value.deserializer
302
     # - enable.auto.commit
303
    # - max.poll.records
304
    # - auto.commit.interval.ms
305
    # - group.id
306
    # - group.instance.id
    # - client.id
307
308
    #
309
     # Properties of the OMF Producer are prefixed with "kafka.producer."
```

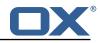

310 # Ex: "kafka.producer.bootstrap.servers" 311 # 312 # Properties of the OMF Consumer are prefixed with "kafka.consumer." 313 # Ex: "kafka.consumer.bootstrap.servers" 314 # 315 # Properties shared between the producer and consumer can either 316 # be set individually, or using the prefix "kafka.". However, if the 317 # property is set with the producer or consumer prefix, those will 318 # supersede the common property. # Ex: "kafka.bootstrap.servers" 319 320 # 321 322 ### 323 ### Cloud-Plugins Settings 324 ### 325 326 # The mode for user mail quota. 327 # Allowed values are user, remove, keep 328 # If user is selected, user mail quota will be set to a configurable default 329 # If remove quota is selected, no user mail quota will be set and existing user mail quota will be stripped 330 # If keep is selected, the user mail quota will not be touched and the existing value will be used on the target if present 331 # Default: user 332 com.openexchange.omf.worker.cloudplugins.user.quota.mode=user 333 334 # Setting to control the behaviour when user.quota.mode is set to user. 335 # If set to true, will keep the existing value of the user if present and above 0 336 # if set to false, will use the configured default user.quota.defaultQuota 337 # Default: true 338 com.openexchange.omf.worker.cloudplugins.user.quota.keepIfPresent=true 339 340 # The default mail quota for a user, if the user.quota.mode is set to user 341 # Default: 1000 342 com.openexchange.omf.worker.cloudplugins.user.quota.defaultQuota=1000 343 344 # During Cutover, set the LDAP user entities' classes of service to the 345 # list of values configured in this property. 346 # 347 # Note that if the property is missing or empty, then the classes of 348 # service attribute will not be set. 349 # Since this is a list, individual values are separated with "," or " ", 350 # or a combination thereof. 351 352 # Examples: 353 # com.openexchange.omf.worker.logic.classes.of.service=cloud\_pim, cloud\_nine 354 # com.openexchange.omf.worker.logic.classes.of.service= 355 # 356 # Default: empty: don't set the classes of service attribute 357 com.openexchange.omf.worker.logic.classes.of.service= 358 359 # Whether to always set the oxDeliveryStatus attribute to HOLD prior to performing # the cutoff (when set to "true"), or only doing so when the current value of the 360 361 # oxDeliveryStatus attribute is neither empty, OXAAS or BLOCKED (when set to "false"). 362 # When this configuration setting is set to "false", and the oxDeliveryStatus 363 # attribute of at least one of the users of a context is set to OXAAS or empty, 364 # then that context will not be migrated. 365 # Use this to avoid overwriting already migrated contexts, as an additional verification 366 # to the context mapping table. 367 368 # Default: false 369 com.openexchange.omf.worker.cloudplugins.status.hold.overwrite=false 370 371 # When the migration of a context fails during cutoff, its oxDeliveryStatus attribute 372 # is set back to its original value when 373 # com.openexchange.omf.worker.logic.keep.deliveryStatus 374 # is set to true. 375 376 # This attribute controls whether setting it back to OXAAS or empty should be allowed 377 # (when set to false), or whether its value should be overriden with another value 378 # (when set to true). 379 # When this configuration property is set to true, the value with which oxDeliveryStatus

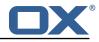

# should be overridden in case of context cutoff migration failure when it's previous 380 381 # value was empty or OXAAS is defined in 382 # com.openexchange.omf.worker.cloudplugins.status.enforce.failed.migration.with 383 # 384 # Default: true 385 com.openexchange.omf.worker.cloudplugins.status.enforce.failed.migration=true 386 387 # The value with which to override the oxDeliveryStatus after a failed cutoff migration 388 # if its original value was empty or OXAAS and 389 # com.openexchange.omf.worker.cloudplugins.status.enforce.failed.migration 390 # is set to true. 391 392 # Default: ORIGINAL 393 com.openexchange.omf.worker.cloudplugins.status.enforce.failed.migration.with=ORIGINAL 394 395 ### 396 ### File Migration Settings 397 ### 398 399 # Whether to parellelize the various file/filestore related operations: 400 # - synchronizing (downloading and uploading) of files 401 # - updating of filestores quotas # - updating of filestore references 402 # - updating of file references 403 404 405 # There are multiple options: 406 # 407 # 1. off: the file related operations are not parellelized and, instead, 408 # executed sequentially (one context at a time); 409 # example: 410 # com.openexchange.omf.worker.files.parallel.threads=off 411 # 412 # 2. auto: the operations are parallelized, with as many threads in parallel 413 as there are CPU cores; # 414 # example: 415 # com.openexchange.omf.worker.files.parallel.threads=auto 416 # 417 # 3. a number: the operations are parallelized, with as many thrads in 418 parallel as specified with that number # 419 # example: 420 # com.openexchange.omf.worker.files.parallel.threads=4 421 # 422 # Optional. Default: auto 423 com.openexchange.omf.worker.files.parallel.threads=auto 424 425 # Wether to check for missing files on source in the cutover phase 426 # 427 # When enabled, an error will be logged for missing files 428 429 # Note that the migration would be stopped anyway on a missing file on the 430 # source because the file could not be migrated as part of the normal preSync 431 # or cutover. 432  $\verb|com.openexchange.omf.worker.files.check.source.missingFiles=false||$ 433 # Wether to check for missing files on the target in the cutover phase 434 435 436 # When enabled, an error will be logged for missing files. The check 437 # will compare all fileRefs in the database with the configured fileStorage 438 # and if any of the fileRefs is missing, an exception is thrown. 439 com.openexchange.omf.worker.files.check.target.missingFiles=false 440 441 ### 442 ### Worker Behavior Configuration 443 ### 444 445 # Whether to update the oxDeliveryStatus attribute in oxCloudUser 446 # entities in the target LDAP (true) or not (false). 447 # Optional, defaults to true. 448  $\verb|com.openexchange.omf.worker.logic.update.deliveryStatus=true||| \\$ 449 450 # When updating the oxDeliveryStatus is enabled (\*), this flag configures 451 # whether, in case of the failure of the migration of a context, the

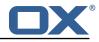

452 # oxDeliveryStatus attribute of all the users within that context should 453 # be set to: 454 # - true = their value prior to the migration (true), 455 # - false = the value 'ORIGINAL' (\*\*) 456 # 457 # (\*) see com.openexchange.omf.worker.logic.update.deliveryStatus above 458 # (\*\*) or the value defined in com.openexchange.omf.worker.logic.failed.deliveryStatus 459 # 460 # Optional, defaults to false 461 com.openexchange.omf.worker.logic.keep.deliveryStatus=false 462 463 # When overwriting oxDeliveryStatus with a fixed value in case of a failed 464 # cutover of a context (\*), this configuration setting indicates whether 465 # that oxDeliveryStatus value should be 'ORIGINAL' or another value. 466 # 467 # Note that if the value is different from ORIGINAL, OXAAS, HOLD 468 # or BLOCKED, it requires the use of a Cloud-Plugins version that supports 469 # arbitrary oxDeliveryStatus values -- see CP-259 470 # 471 # (\*) com.openexchange.omf.worker.logic.keep.deliveryStatus=true 472 # 473 # Optional, defaults to ORIGINAL 474 com.openexchange.omf.worker.logic.failed.deliveryStatus=ORIGINAL 475 476 # Default maximum duration for a Batch, if it doesn't have a deadline 477 # attached to its Window. # Set it to the value "none" to avoid applying a maximum duration (if there 478 479 # is no Window deadline), like so: 480 # com.openexchange.omf.worker.batch.default.max.duration=none 481 # Optional, defaults to 1h. 482 com.openexchange.omf.worker.batch.default.max.duration=1h 483 484 # Whether to unlock successfully migrated contexts on the source. 485 # Optional. defaults to false 486 com.openexchange.omf.worker.logic.unlock.successful.source=false 487 488 # Maximum amount of times we attempt to unlock the source contexts after 489 # a failed delta-sync Batch migration. 490 # Optional, defaults to 3 491 com.openexchange.omf.worker.logic.max.unlock.attempts=3 492 493  $\ensuremath{\texttt{\#}}$  Minimum amount of contexts that must survive a step in a batch 494 # disabled if set to 0 495 # Default: 1 496 com.openexchange.omf.worker.logic.keep.going.min=1 497 498 # Percentage of contexts that must succeed a step in a batch 499 # disabled if set to 0 500 # Must be between 0 and 100 501 # Default: 50 502 com.openexchange.omf.worker.logic.keep.going.percentage=50 503 504  $\ensuremath{\texttt{\#}}$  Used to determine how the context identifier should be found. 505 # Options: 506 # 1. <empty>: context identifier not used 507 # 2. contextName: uses the context name without the brand prefix 508 # This property can be overridden by the Source config with key contextIdentifier 509 com.openexchange.omf.worker.logic.context.identifier.mode= 510 511 ### 512 ### Mail Migration Properties 513 ### 514 # These contain several "source" based properties which 515  $\ensuremath{\texttt{\#}}$  are used by OMF to determine how to migrate a user based on 516 # the settings for the "source" that they belong to. 517 # The "source" is referred to as both the OMF "source" and the mail 518 # "source" which may be different. Some OMF source based properties 519 # are dependent on the DMF "brand". For instance, the mail source host 520 # default property value must be a source host that is configured in 521 # DMF for the "brand" that the source matches. 522 523 # The interval in ms that OMF will poll the DMF

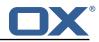

```
524
     # API to check the user migration status during
525
     # presync
526
     #
527
    # This configuration property is optional.
528
    #
529
     # Default: 30000
530
    #
531
     # Example:
532
     # com.openexchange.omf.worker.mail.presync.poll.interval.ms=30000
533
     com.openexchange.omf.worker.mail.presync.poll.interval.ms=
534
     # The interval in ms that OMF will poll the DMF
535
536
     # API to check the user migration status during
537
     # cutover
538
     #
539
    # This configuration property is optional.
540
541
    # Default: 2000
542
     #
543
     # Example:
544
     # com.openexchange.omf.worker.mail.cutover.poll.interval.ms=2000
545
     com.openexchange.omf.worker.mail.cutover.poll.interval.ms=
546
547
     # The amount of time in minutes to wait on a DMF job before marking the
548
     # user as aborted because of too long of mail sync during presync.
549
     # This does not abort the mail sync but provides a way to unblock a worker.
550
     #
551
    # This configuration property is optional.
552
    #
553
    # Default: 180
554
    #
555
     # Example:
556
     # com.openexchange.omf.worker.mail.presync.abort.after.min=30
557
     com.openexchange.omf.worker.mail.presync.abort.after.min=
558
559
     # The amount of time in minutes to wait on a DMF job before marking the
560
     # user as aborted because of too long of mail sync during cutover.
561
     # This does not abort the mail sync but provides a way to unblock a worker.
562
     #
563
     # This configuration property is optional.
564
565
    # Default: 20
566
     #
567
     # Example:
568
     # com.openexchange.omf.worker.mail.cutover.abort.after.min=20
569
     com.openexchange.omf.worker.mail.cutover.abort.after.min=
570
571
     # The max amount of users that can be included in a request to DMF
572
     # for getting/updating users.
573
     #
574
     # This configuration property is optional.
575
     #
576
     # Default: 50
577
     #
578
    # Example:
579
     # com.openexchange.omf.worker.mail.max.users.in.payload=50
580
     com.openexchange.omf.worker.mail.max.users.in.payload=
581
582
     # Set the default source mail host per OMF source
583
     #
584
    \ensuremath{\texttt{\#}} Use property names that start with
585
     # "com.openexchange.omf.worker.mail.source.host."
586
     # followed by the OMF source name.
587
     #
588
     # A source mail host is not required for any OMF source,
589
    # however, if there is not a default and a host
590
     # is not provided with the Appsuite source metadata then the
591
     # migration will fail
592
     #
593
     # Example:
594
     # com.openexchange.omf.worker.mail.source.host.source1=imap.host.name
595
     # com.openexchange.omf.worker.mail.source.host.source2=imap.host.name
```

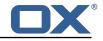

```
597
     # Set the default source mail host port per OMF source
598
    #
599
    # Use property names that start with
600
    # "com.openexchange.omf.worker.mail.source.port."
601
     # followed by the OMF source name.
602
    #
603
    \ensuremath{\texttt{\#}}\xspace A source mail host port is not required for any OMF source,
604
     # and is only used to forward to DMF. It is possible that DMF
605
     # is configured to not make use of the source host port option
606
     # which would make this property useless for that OMF source.
607
608
    # Example:
609
     # com.openexchange.omf.worker.mail.source.port.source1=143
610
     # com.openexchange.omf.worker.mail.source.port.source2=993
611
612
    # Set the default source mail password per OMF source
613
614
     # Use property names that start with
615
     # "com.openexchange.omf.worker.mail.source.password."
     # followed by the OMF source name.
616
617
618
    \ensuremath{\texttt{\#}}\xspace A source mail password is not required for any OMF source,
619
    # and is only used to forward to DMF. It is possible that DMF
620
     # is configured to not make use of the source password option
621
     # which would make this property useless for that OMF source.
622
    #
623
    # Example:
624
    # com.openexchange.omf.worker.mail.source.password.source1=secret
625
     # com.openexchange.omf.worker.mail.source.password.source2=secret2
626
627
    # Set the default imapc ssl option per OMF source
628
629
    # Use property names that start with
630
     # "com.openexchange.omf.worker.mail.imapc.ssl."
631
     # followed by the OMF source name.
632
    #
    # There are 3 options:
633
    # 1. "no"
# 2. "imaps"
634
635
    # 3. "starttls"
636
637
    #
638
    # An imapc ssl option is not required for any OMF source,
639
     # and is only used to forward to DMF. It is possible that DMF
640
    # is configured to not make use of the imapc ssl option
641
    # which would make this property useless for that OMF source.
642
    #
643
    # Example:
644
     # com.openexchange.omf.worker.mail.imapc.ssl.source1=no
645
     # com.openexchange.omf.worker.mail.imapc.ssl.source2=imaps
646
647
     ###
648
     ### DMF Client Properties
649
     ###
650
651
     # OMF talks to DMF via an apikey that is linked to a DMF "brand".
652
     # An OMF "source" is one-one with a DMF "brand". This means that
     # the apikey set for an OMF source should match up with the desired
653
654
     # DMF brand.
655
656
     # The DMF HTTP API URL. This is the URL without the API version.
657
     # So if the versioned API URL is: https://dmf.host/dmf/v1
     # then the URL to provide is "https://dmf.host/dmf"
658
659
     #
660
     # This configuration property is required.
661
    #
662
     com.openexchange.omf.worker.mail.dmf.url=
663
664
     # Set the API key per source
665
    #
666
    # Use property names that start with
667
     # "com.openexchange.omf.worker.mail.dmf.apikey."
```

596

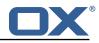

668 # followed by the source name. 669 # 670 # An API key is required for any source that will be 671 # serviced by this OMF instance. 672 # 673 # Example: 674 # com.openexchange.omf.worker.mail.dmf.apikey.source1=XYZ 675 # com.openexchange.omf.worker.mail.dmf.apikey.source2=ABC 676 677 678 # When the target brand is configured as being dynamic ('\*'), then the # target brand must be provided by the source metadata. 679 680 # The following configuration properties can be used to map the brand 681 # names in the source metadata to different values before being used as 682 # the target brand name for preprovisioning. 683 # 684 # Syntax: 685 # com.openexchange.omf.worker.premigration.brand.map.<from>=<to> 686 # 687 # Example: 688 # com.openexchange.omf.worker.premigration.brand.map.brand1=reseller 689 690  $\ensuremath{\texttt{\#}}$  These properties are optional and the default behavior is to use the 691 # brand name in the source metadata as-is. 692 # com.openexchange.omf.worker.premigration.brand.map.<from>=<to> 693 694 # A default target brand to use when the target brand is configured as being 695 # dynamic ('\*') and no target brand is specified in the source metadata. 696 # 697  $\ensuremath{\texttt{\#}}$  The property is optional and when not defined or blank, the brand must 698 # be part of the source metadata or the preprovisioning will fail. 699 # 700 com.openexchange.omf.worker.premigration.brand.default= 701 702 # Whether to parellelize the various premigration related operations: 703 # - creation of context # - verification of contexts on the target 704 705 # 706 # There are multiple options: 707 # 708 # 1. off: the file related operations are not parellelized and, instead, 709 # executed sequentially (one context at a time): 710 # example: 711 # com.openexchange.omf.worker.premigration.parallel.threads=off 712 # 713 # 2. auto: the operations are parallelized, with as many threads in parallel 714 as there are CPU cores; # 715 # example: 716 # com.openexchange.omf.worker.premigration.threads=auto 717 # 718 # 3. a number: the operations are parallelized, with as many thrads in 719 parallel as specified with that number # 720 # example: 721 com.openexchange.omf.worker.premigration.threads=4 # 722 # 723 # Optional. Default: auto 724 com.openexchange.omf.worker.premigration.parallel.threads=auto 725 726 # Enable the OMF Mail Filter Migration Contributor. 727 # This should not be enabled if mail filters will not be migrated 728 # by OMF (ex: migration by doveadm) 729 730 # Default: false 731 # 732 # This property can be overridden by the Source config with key mailfilterEnabled 733 com.openexchange.omf.worker.mailfilter.enabled=false 734 735 # Enable importing black/whitelist from Sources. 736 737 # Default: true 738 # 739 # This property can be overridden by the Source config with key blackwhiteListEnabled

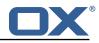

740 com.openexchange.omf.worker.blackwhitelist.enabled=true 741 742 # When using the OMF Mail Filter Migration Contributor, set this to true 743 # if you want OMF to always overwrite the mail filters on Target for 744 # a user, even when they have no filters. 745 # 746 # Default: true 747 # 748 # This property can be overridden by the Source config with key mailfilterWriteEmpty 749 com.openexchange.omf.worker.mailfilter.writeEmpty=true 750 751 # Migrate Guard master keys and update mKeyIndex on target accordingly 752 # 753 # Default: false 754 # 755 # This property can be overridden by the Source config. 756 com.openexchange.omf.worker.guard.enabled=false 757 758 # Set the black/white list size limit 759 # This is the limit for each list 760 # This can be overridden with the Source config key blackWhiteLimit. 761 com.openexchange.omf.worker.cloudplugins.blackwhite.limit=250 762 763 # Skip adding black/white list entries that go beyond the configured limit. 764 # The skipped entries will be added as a MigrationEvent. 765 # If set to false, then the migration will fail if the limit is hit. 766 # This can be overridden with the Source config key blackWhiteLimitSkip. 767 com.openexchange.omf.worker.cloudplugins.blackwhite.limit.skip=true 768 769 # Configure the Migration Status Contributor identifier 770 # 771 # Options: 772 # \* <empty>: Migration Status Contributor not used 773 \* http: Uses the default HTTP Migration Status Contributor # 774 # 775 # Default: <empty> 776 777 # This property can be overridden with the Source config with key statusContributor. 778 # com.openexchange.omf.worker.migration.status.contributor= 779 780 # Configure the HTTP Migration Status Contributor URL. This is only used if 781 # com.openexchange.omf.worker.migration.status.contributor=http (or equivalent Source config) 782 # 783 # Default: <empty> 784 # 785 # This property can be overridden with the Source config with key statusURL. 786 # com.openexchange.omf.worker.migration.status.url= 787 788 # Configure the HTTP Migration Status Contributor HTTP API Key Header. This is only used if 789 # com.openexchange.omf.worker.migration.status.contributor=http (or equivalent Source config) 790 # 791 # Default: X-API-KEY 792 # 793 # This property can be overridden with the Source config with key apiKeyHeader. 794 # com.openexchange.omf.worker.migration.status.apikey.header= 795 796 # Configure the HTTP Migration Status Contributor HTTP API Key Token. This is only used if 797 # com.openexchange.omf.worker.migration.status.contributor=http (or equivalent Source config) 798 # 799 # Default: <empty> 800 # 801 # This property can be overridden with the Source config with key apiKeyToken. 802 # com.openexchange.omf.worker.migration.status.apikey.token=

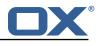

```
# Permission and Configuration Cascade migration rules.
 1
2
3
4
5
6
7
8
9
    #
    # defaultMappings are mandatory but may be empty.
    # Optionally, per-target mappings or per-targetBrandName can be defined.
    # Those inherit from the default mappings.
    #
    version: 2
    defaultMappings:
      # default rules apply to all targets and brands
10
      permissionMappings:
11
        # applied to each user:
12
        # * permissionname: action
13
14
15
              action := on/off
        #
              off := turn it off whether it was set or not
        #
              on := turn it on whether it was set or not
        #
16
        # * if not specified, keep as is.
17
        #
18
        # * all valid permission names:
19
           webmail: on/off
        #
20
21
22
23
24
25
26
27
28
29
30
31
32
33
34
        #
            calendar: on/off
            contacts: on/off
        #
        #
            tasks: on/off
        #
            infostore: on/off
            projects: on/off
        #
        #
            forum: on/off
        #
            pinboard_write_access: on/off
            webdav_xml: on/off
        #
            webdav: on/off
        #
        #
            ical: on/off
        #
            vcard: on/off
        #
            rss_bookmarks: on/off
        #
            rss_portal: on/off
        #
            mobility: on/off
        #
            edit_public_folders: on/off
35
36
37
38
        #
            read_create_shared_folders: on/off
        #
            delegate_tasks: on/off
            edit_group: on/off
        #
        #
            edit_resource: on/off
39
        #
            edit_password: on/off
40
            collect_email_addresses: on/off
        #
41
        #
            multiple_mail_accounts: on/off
42
        #
            subscription: on/off
43
44
45
            publication: on/off
        #
        #
            active_sync: on/off
        #
            usm: on/off
46
47
        #
            olox20: on/off
        #
            denied_portal: on/off
48
        #
            caldav: on/off
49
        #
            carddav: on/off
50
      configCascadeMappings:
51
        # applied to each context and user:
52
53
54
55
56
57
        # * redList and greenList are mutually exclusive; use one or the other, but not both
        # redList:
        #
           # drop the capabilties that are mentioned below:
        #
            - config/com.openexchange.subscribe.crawler.yahoocom
            - config/com.openexchange.subscribe.socialplugin.yahoo
        #
        #
            - config/com.openexchange.subscribe.socialplugin.msn
58
        # key/values that should be added if not present can be specified using the keywords
59
        # - addAllList
                           := key/values that must be added to contexts and users
60
        # - addUserList
                            :=
                                           only added to users
61
        # - addCOntextList :=
                                           only added to contexts
62
        # NOTE:
63
64
        # * values already present will be overridden with the values provided here
        # * adding the same key/value to users and contexts usually makes no sense,
65
        #
             since it is redundant information
66
        # addAllList:
67
           taxonomy/all: blue
        #
68
            taxonomy/numbers: 12345512342423423423
        #
            taxonomy/string: "Text"
69
        #
70
        # addUserList:
71
        #
            config/com.openexchange.unifiedquota.enabled: true
```

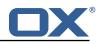

72 73 74 75 76 77 config/com.openexchange.myfeature.enabled: false # # addContextList: config/com.openexchange.subscribe.socialplugin.tiktak: false # # config/com.openexchange.subscribe.socialplugin.knocknock: false # Some more mappings. 78 # Those inherit the mappings from the defaultMappings. 79 # NOTE: however, since red- and greenLists are mutually exclusive and thus cannot be used at the same time, for inheritance that means that greenList items replace all 80 # redList 81 # items from the parent mappings and vice-versa 82 # 83 # anotherMappings: 84 # appliesToTargetName: 85 - target1 # 86 - target2 # 87 # permissionMappings: 88 # calendar: on 89 # configCascadeMappings: 90 # # the greenList defined here overrides and suppresses the redList 91 # that is defined in defaultMappings # 92 # greenList: 93 # # only migrate settings listed below 94 # - config/com.openexchange.cloudplugins.unifiedquota 95 # - config/com.openexchange.capability.drive 96 # # add one additional key/value to contexts 97 # addContextList: 98 custom/fancy//option: "1337" # 99 # 100 # # targetBrandName rules inherit from default mappings as well 101 # evenMoreMappings: 102 # appliesToTargetBrandName: targetBrand1targetBrand2 103 # 104 # 105 # permissionMappings: 106 # edit\_resource: on 107 configCascadeMappings: # 108 # # the greenList defined here overrides and suppresses the redList 109 # # that is defined in defaultMappings 110 # greenList: 111 # # only migrate settings listed below 112 # - config/com.openexchange.cloudplugins.foo 113 # 114 # # some more targetBrandName rules 115 # yetAnotherMappings: 116 # appliesToTargetBrandName: targetBrand3
 targetBrand4 117 # 118 # 119 # permissionMappings: 120 # edit\_group: off 121 # configCascadeMappings: 122 # Augments the redList defined in defaultMappings with additional # 123 # redlisted capabilities: # 124 # redList: 125 # - config/com.openexchange.subscribe.socialplugin.google 126 # 127 # # target- and brandname rules can be combined as well 128 # targetAndBrandCombined: 129 # appliesToTargetBrandName: 130 - targetBrand10 # 131 - targetBrand20 # 132 # appliesToTargetName: - target10 - target20 133 # 134 # 135 # permissionMappings: 136 # multiple\_mail\_accounts: on 137 # configCascadeMappings: 138 # # Augments the redList defined in defaultMappings with additional 139 # # redlisted capabilities: 140 # redList: 141 # - config/com.openexchange.subscribe.socialplugin.google 142 #

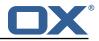

```
143
    # noPermission:
144
         appliesToTargetBrandName:
    #
145
           - targetBrand10
    #
           - targetBrand20
146
    #
147
    #
         appliesToTargetName:
148
     #
          - target10
149
           - target20
    #
150
    #
         configCascadeMappings:
151
     #
          # Augments the redList defined in defaultMappings with additional
152
    #
           # redlisted capabilities:
153
    #
           redList:
154
    #
             - config/com.openexchange.subscribe.socialplugin.google
155
    #
156
     # noConfig:
157
         appliesToTargetBrandName:
    #
158
    #
           - targetBrand10
159
           - targetBrand20
    #
160
    #
         appliesToTargetName:
161
    #
           - target10
162
    #
           - target20
163
    #
         permissionMappings:
164
     #
           multiple_mail_accounts: on
```

#### File 6 /opt/open-xchange/etc/sql-client.d/omf-client-pools.yaml

```
# The top-level key is the identifier of the pool, which can be
 1
   # any string of text and is being used by the bundles and applications
 2
3
   # to access that pool configuration.
45678
    # Typically, those are fixed or need to be configured in the bundles
    # that use this library.
   # When Java Security Manager support is enabled, files that are referenced
   # in these configuration files must be in a directory that is already
9
    # whitelisted, or in a subdirectory thereof, such as
10
   # /opt/open-xchange/etc/
11
    #
12
    # A good candidate would be something along the lines of
13
    # /opt/open-xchange/etc/sql-files/
14
15
   # Otherwise, the filename or its directory must be put into a new .list
16
   # file in the folder
17
    # /opt/open-xchange/etc/security/
18
    # with e.g. the following content:
19
   #
20
   # file:/etc/trust.jks
21
    #
22
    # For a complete list of property values, read https://github.com/brettwooldridge/HikariCP
23
    omf-migration:
24
      # This property directs HikariCP to use "DriverManager-based" configuration.
25
      # We feel that DataSource-based configuration (above) is superior for a variety of
          reasons (see below), but for many deployments there is little significant difference
      # When using this property with "old" drivers, you may also need to set the
26
          driverClassName property, but try it first without.
27
      # Note that if this property is used, you may still use DataSource properties to
          configure your driver and is in fact recommended over driver parameters specified in
           the URL itself.
28
      # Default: none
29
      jdbcUrl: ${com.openexchange.omf.worker.sql.migration.url}
30
      # This property sets the default authentication username used when obtaining Connections
           from the underlying driver.
31
      # Note that for DataSources this works in a very deterministic fashion by calling
          DataSource.getConnection(*username*, password) on the underlying DataSource.
32
      # However, for Driver-based configurations, every driver is different.
33
      # In the case of Driver-based, HikariCP will use this username property to set a user
          property in the Properties passed to the driver's DriverManager.getConnection(
          jdbcUrl, props) call.
34
      # If this is not what you need, skip this method entirely and call addDataSourceProperty
```

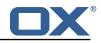

|    | ("username",), for example.                                                                                                    |
|----|----------------------------------------------------------------------------------------------------|
| 35 |                                                                                                    |
| 36 |                                                                                                    |
| 37 |                                                                                                    |
| 38 |                                                                                                    |
| 39 |                                                                                                    |
| 39 | # This property controls the minimum number of idle connections that HikariCP tries to maintain in the pool.                                                                                                  |
| 40 | # If the idle connections dip below this value and total connections in the pool are<br>less than maximumPoolSize, HikariCP will make a best effort to add additional<br>connections quickly and efficiently. |
| 41 | # However, for maximum performance and responsiveness to spike demands, we recommend not<br>setting this value and instead allowing HikariCP to act as a fixed size connection<br>pool.                       |
| 42 | # Default: same as maximumPoolSize                                                                                                    |
| 43 | minimumIdle: 0                                                                                                    |
| 44 | # This property controls the maximum size that the pool is allowed to reach, including both idle and in-use connections.                                                                                      |
| 45 | # Basically this value will determine the maximum number of actual connections to the<br>database backend. A reasonable value for this is best determined by your execution<br>environment.                   |
| 46 | # When the pool reaches this size, and no idle connections are available, calls to<br>getConnection() will block for up to connectionTimeout milliseconds before timing<br>out.                               |
| 47 | # Default: 10                                                                                                    |
| 48 | maximumPoolSize: 10                                                                                                    |
| 49 | # This property controls the maximum number of milliseconds that a client                                                                                                    |
| 50 | # (that's you) will wait for a connection from the pool. If this time is exceeded                                                                                                    |
| 51 | # without a connection becoming available, a SQLException will be thrown. Lowest                                                                                                    |
| 52 | # acceptable connection timeout is 250 ms. Default: 30000 (30 seconds)                                                                                                    |
| 53 | connectionTimeout: 15000                                                                                                    |
| 54 | # the dataSourceProperties configures the driver configured above using the jdbcUrl                                                                                                    |
| 55 | # (some) networking related parameters don't seem to work using mysql (what we are using<br>), see                                                                                                    |
| 56 |                                                                                                    |
| 57 |                                                                                                    |
| 58 |                                                                                                    |
| 59 |                                                                                                    |
| 60 |                                                                                                    |
| 61 | serverTimezone: UTC                                                                                                    |
| 62 |                                                                                                    |
| 63 |                                                                                                    |
| 64 |                                                                                                    |
| 65 |                                                                                                    |
|    |                                                                                                    |